#### **Umkehrung der Steuerschuldnerschaft (Reverse-Charge-Verfahren) gemäß §13b UStG**

Die Umsatzsteuerschuld geht auf den Empfänger einer Bauleistung über, wenn der Auftraggeber auch Unternehmer ist, der selbst Bauleistungen erbringt und die an ihn erbrachte Bauleistung seinerseits für Bauleistungen verwendet. (Bauleistungen von Bauunternehmern für Bauunternehmer) Damit gilt in diesem Fall der Leistungsempfänger als Steuerschuldner. Bitte beachten Sie für die genaue Auslegung die aktuelle Rechtssprechung, insbes. ab 15.02.2014, und die BFH-Schreiben.

Mit Wirkung ab 01. Oktober 2014 wurde die Anwendung der Umkehrung der Steuerschuldnerschaft nochmals ausgeweitet. Sie betrifft nun auch Lieferungen von Tablet-Computern und Spielekonsolen sowie von Edelmetallen und unedlen Metallen soweit die Bagatellgrenze (derzeit 5.000 EUR) überschritten wird. Hinweise zu diesen Sachverhalten wurden in einem separaten Dokument zusammengestellt.

Anwendung der Regelungen des §13b UStG für Bauleistungen:

### **1. Sie erstellen Rechnungen entsprechend §13b UStG als Leistender**

#### **Buchung bei Bauleistendem:**

Der leistende Unternehmer wird zur Ausstellung von Rechnungen ohne gesonderten Steuerausweis verpflichtet. In diesen Rechnungen ist auf die Steuerschuldnerschaft des Leistungsempfängers hinzuweisen.

Diese Leistung wird steuerfrei als Leistung nach §13b fakturiert und gebucht. In HERO-WORK ist ein spezieller **Steuerschlüssel Umsätze nach §13b** mit dem zu verwendenden Erlös- und Skontokontoskonto und dem Kennzeichen Ausland = 1 angelegt. Bei der Beleganlage wird dieser Steuerschlüssel einfach gewählt. Für häufiger zu erfassende Belege dieser Art empfiehlt es sich, dem betreffenden Kunden ein spezielles **Belegschema**  zuzuweisen. (separate Anleitung)

**Beispiel:** St.Schl 40 / §13b 0% / Konto 8337: Erlöse aus Leistungen, für die Leistungsempfänger Steuer nach § 13b UStG schuldet.

### **2. Sie erhalten Rechnungen entsprechend §13b UStG**

#### **Buchung bei Leistungsempfänger:**

Der Leistungsempfänger hat als Steuerschuldner für die Leistung die Umsatzsteuer gemäß gültigem Steuersatz zu entrichten. Die anfallende Vorsteuer auf den Leistungserwerb ist nach den allg. gültigen Grundsätzen abzugsfähig ohne dass es eines gesonderten Steuerausweises auf der Rechnung bedarf. Für den Vorgang sind somit zwei Buchungen erforderlich:

- 1. steuerfreie Buchung des Umsatzes z.B. Kto. 3120 - Leistungen §13 UstG (19%VSt 19%Ust) gegen Lieferant.
- 2. Buchung Vorsteuer gegen Umsatzsteuer mit dem gültigen Steuersatz z.B. Kto. 1577 (Abziehb. Vorst. §13b UStG 19%) gegen Kto. 1787 (Umsatzsteuer §13b UStG 19%) mit 19% des Rechnungsbetrages (Bemessungsgrundlage) aus Buchung 1.

#### **Beispiel:**

3120 an Kreditor (z.B. 70000 Steuer 0 Nettobetrag 1577 an 1787 **Steuer 0** MWSt.-Betrag Konto 3120: Leistungen §13 UstG 19%VSt 19%Ust Konto 1577: Abziehb. Vorst. §13b UStG 19% Konto 1787: Umsatzsteuer §13b UStG 19%

Zur Realisierung der obigen Buchungsvorgänge steht in HERO-WORK ab Programmversion 2.5 eine Automatikfunktion zur Verfügung, die nachfolgend näher erläutert wird. Ohne Nutzung der Automatik führt das Programm lediglich die Buchung 1. aus. Die Buchung 2. ist zusätzlich manuell auszuführen. Die entsprechende Umsatzsteuer darauf ist selbst zu berechnen. Bemessungsgrundlage ist der Rechnungsbetrag.

#### **Einstellungen für die Buchungsautomatik**

Um die automatischen Buchung der Vorsteuer und Mehrwertsteuer durch das Programm zu realisieren, sind Einstellungen in den Vorsteuerschlüsseln (Stamm | Tabellenstamm | Vorsteuer-Vorgaben) vorzunehmen. Zusätzlich zu den bereits vorhandenen Angaben (Steuersatz auf 0%, Kostenkonto, Vorsteuerkonto, Skontokonto, Kennzeichen Ausland auf 1) sind das zugehörige Mehrwertsteuerkonto sowie der Steuersatz anzugeben. Für den Fall der Besteuerung mit 19% sind das bspw. das Konto 1787 - Umsatzsteuer §13b UStG 19% und der Steuersatz 19%.

Mit diesen Einstellungen wird bei Verwendung des Steuerschlüssels die erforderliche Buchung Vorsteuer gegen Mehrwertsteuer automatisch ausgeführt und ebenso wird bei der Buchung einer Zahlung mit Skonto für einen solchen Vorgang die Korrekturbuchung für den MwSt-Anteil aus dem Skontobetrag ausgeführt. Es sind keine zusätzlichen manuellen Buchungen erforderlich.

© 10/2015 HEROSOFT Gesellschaft für Softwareentwicklung mbH Köppelsdorfer Str. 94 96515 Sonneberg [www.herosoft.de](http://www.herosoft.de/) / Seite 1 von 4 Die im Dokument angegebenen Hinweise stellen keine Form der Beratung dar, sondern sollen zur praktischen Illustration der Programmanwendung dienen. Für die ordnungsgemäße Einhaltung aller gesetzlichen Vorschriften ist jeder Nutzer des Systems selbst verantwortlich. Der Leistungsumfang kann je nach eingesetzter Produktvariante von den hier beschriebenen<br>Funktionalitäten abweichen. Alle Angab ausdrücklich keine zugesicherte Eigenschaft im Rechtssinne dar

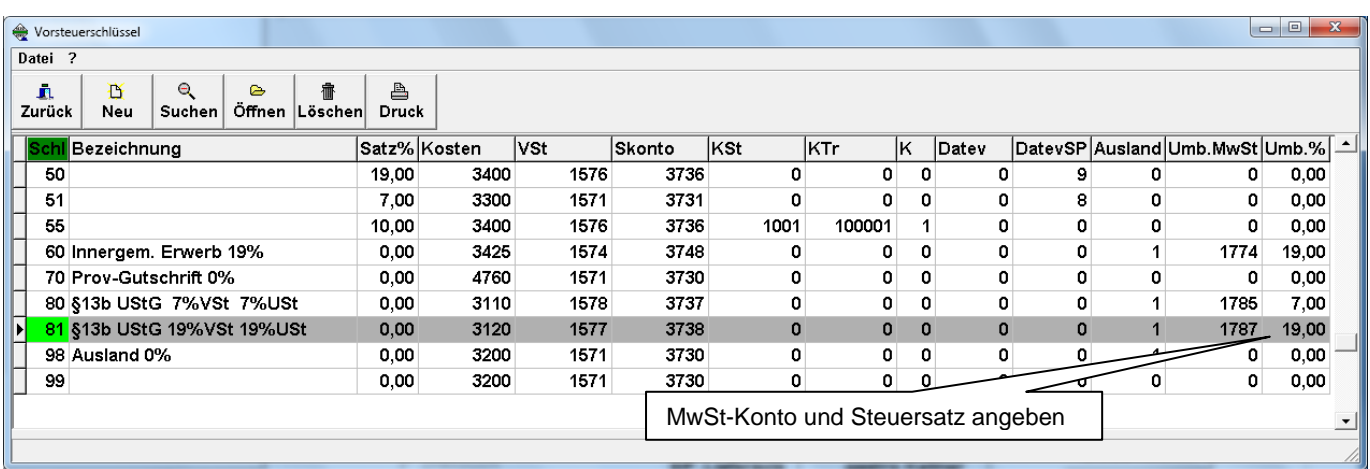

Die Abbildung oben zeigt die erforderlichen Einstellungen für den SKR03.

Da in der Standard- bzw. Stapelbuchung beim Ansprechen des Kostenkontos (z.B. Kto. 3120) der Vorsteuerschlüssel automatisch verwendet werden soll, ist dieser im Sachkonto einzutragen. Rufen Sie hierzu das Sachkonto unter Stamm | Sachkonten | bearbeiten zur Bearbeitung auf und tragen Sie den wie zuvor beschrieben konfigurierten Vorsteuerschlüssel ein.

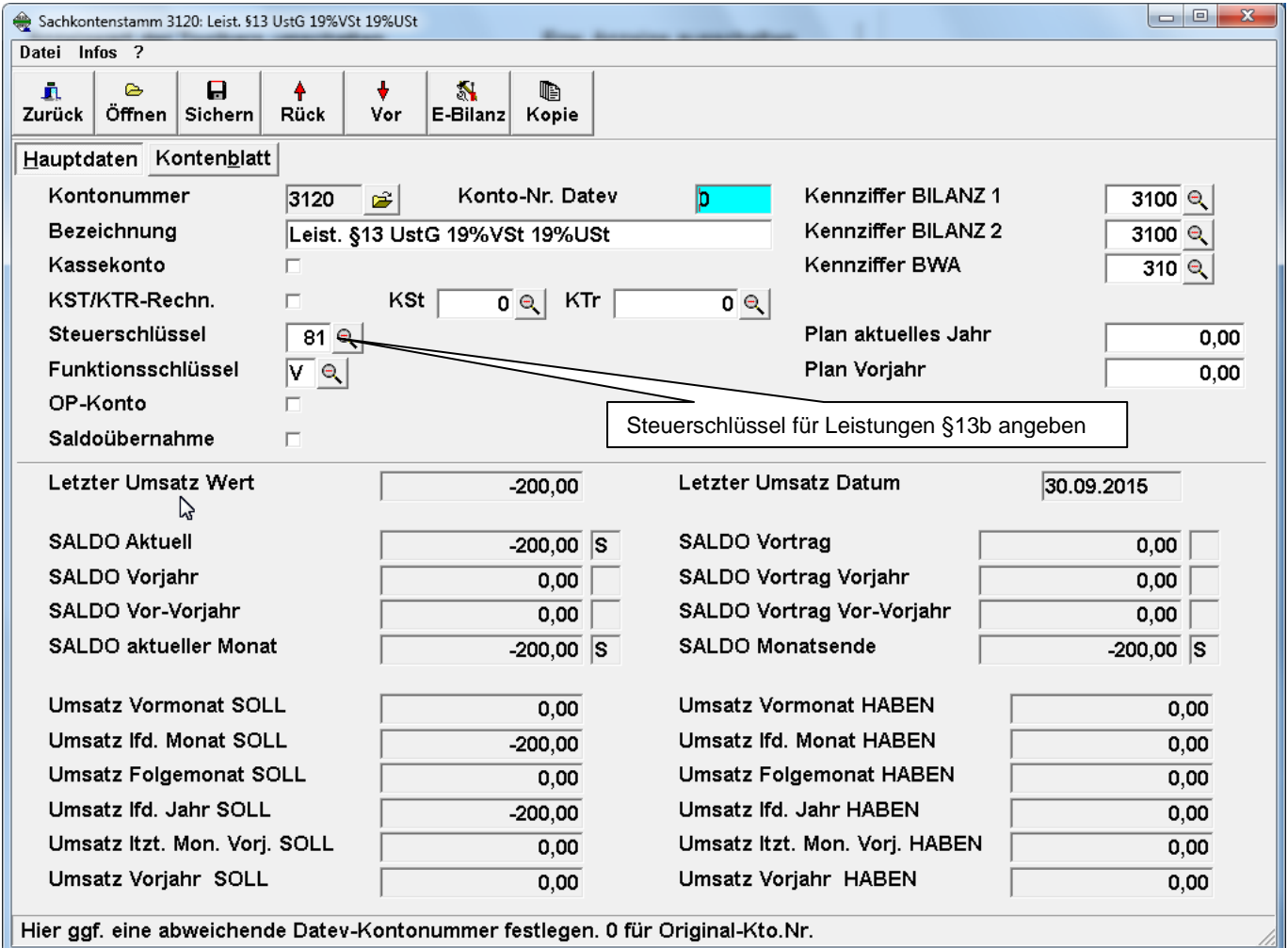

Die Abbildung oben zeigt den Eintrag des Vorsteuerschlüssels 81 im Sachkonto 3120.

© 10/2015 HEROSOFT Gesellschaft für Softwareentwicklung mbH Köppelsdorfer Str. 94 96515 Sonneberg [www.herosoft.de](http://www.herosoft.de/) / Seite 2 von 4

Die im Dokument angegebenen Hinweise stellen keine Form der Beratung dar, sondern sollen zur praktischen Illustration der Programmanwendung dienen. Für die ordnungsgemäße<br>Einhaltung aller gesetzlichen Vorschriften ist jede ausdrücklich keine zugesicherte Eigenschaft im Rechtssinne dar

#### **Erhaltene Leistungen gem. §13b UStG und abweichende Konten in der Warenwirtschaft bzw. Splitting**

Sollen in der Warenwirtschaft für Eingangsbelege mit §13b - Vorgängen abweichende Kostenkonten im Verbuchungsschema und /oder in den Positionen angegeben werden, müssen diese Kostenkonten ebenfalls dem Charakter §13b entsprechen und in der Umsatzsteuer-Voranmeldung korrekt zugeordnet sein. Gleiches gilt für Aufteilungsbuchungen im Standard- und Stapelbuchen.

*Bei der Arbeit mit der Datev-Schnittstelle sind keine Aufteilungsbuchungen für §13b - Vorgänge zulässig. Hier müssen die Umbuchungen auf die abweichenden Kostenkonten manuell vorgenommen werden.*

## **Umsatzsteuer-Voranmeldung**

Sowohl Ihre Erlöse gem. §13b als auch die erhaltenen Leistungen §13b werden in der Umsatzsteuer-Voranmeldung als separate Positionen ausgewiesen.

### **Umsatzsteuervoranmeldung für og. Beispiele:**

Die Einsteuerung in die Umsatzsteuervoranmeldungstabelle erfolgt automatisch mit der Ausführung o.a. Buchungen. Die im Beispiel angegebenen Konten sind in HERO-WORK SQL standardmäßig vorangelegt und erscheinen in folgenden Umsatzsteuervoranmeldungszeilen:

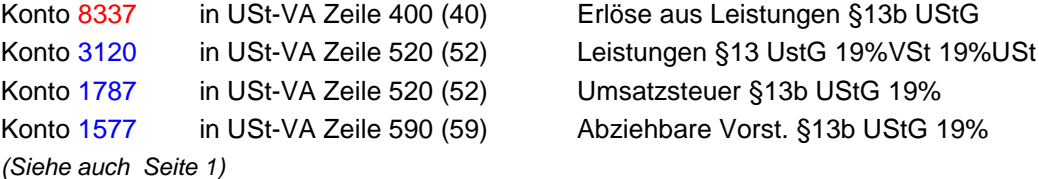

Bei Verwendung anderer Sachkonten ist der Eintrag in die Umsatzsteuervoranmeldungstabelle zu prüfen. Im Sachkontenstamm neu angelegte Konten müssen in der Umsatzsteuervoranmeldungstabelle in der betreffenden Zeile neu eingetragen werden.

### **Bearbeitung der Umsatzsteuer Voranmeldung Jahrestabelle**

Nachfolgend wird die Bearbeitung der Umsatzsteuer –Jahrestabelle am Beispiel des Jahres 2014 und des Kontenrahmens SKR03 erläutert.

Die Tabelle wird zur Bearbeitung oder zur Kontrolle der Kontenzuordnung aufgerufen über das Menü: **Stammdaten | Tabellenstamm | USt-Voranmeldungsdefinitionen.** Dort wird auf die Tabelle **Jahrestabelle 2014** positioniert und **Öffnen F4** betätigt.

Vereinfacht schematisch dargestellt erhalten Sie folgende Tabelle:

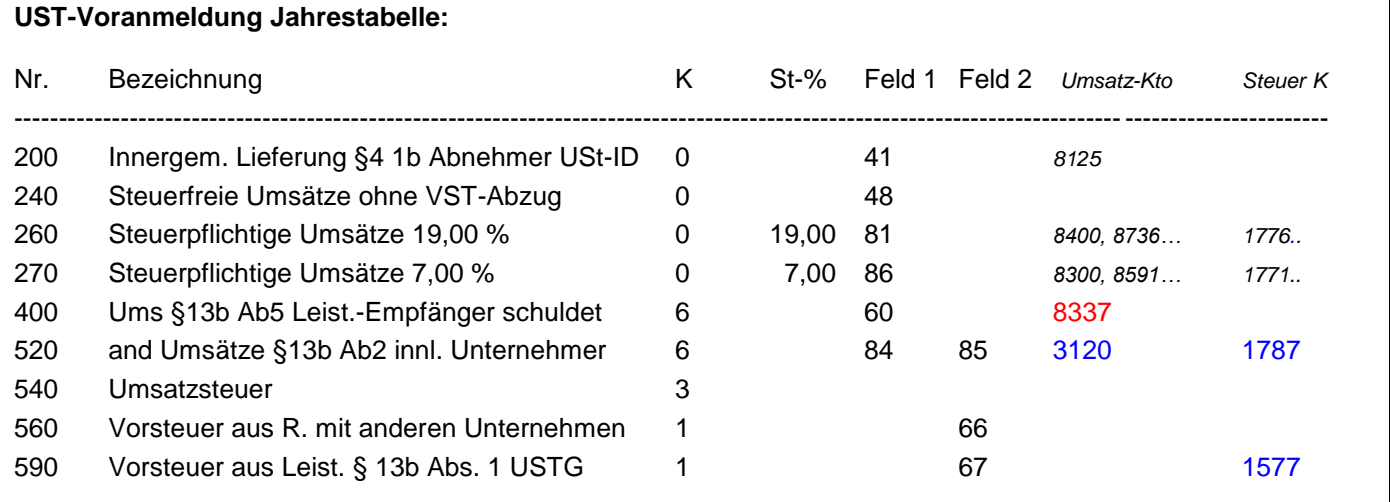

Die Zuordnung der Sachkonten zu den entsprechenden Positionen erfolgt pro Zeile. Das Erlöskonto des Beispiels von Seite 1 Pkt. 1 Bauleistender wurde in der Tabelle rot, die Konten des Buchungsbeispiels Pkt. 2 Leistungsempfänger wurden blau markiert.

© 10/2015 HEROSOFT Gesellschaft für Softwareentwicklung mbH Köppelsdorfer Str. 94 96515 Sonneberg [www.herosoft.de](http://www.herosoft.de/) / Seite 3 von 4 Die im Dokument angegebenen Hinweise stellen keine Form der Beratung dar, sondern sollen zur praktischen Illustration der Programmanwendung dienen. Für die ordnungsgemäße Einhaltung aller gesetzlichen Vorschriften ist jeder Nutzer des Systems selbst verantwortlich. Der Leistungsumfang kann je nach eingesetzter Produktvariante von den hier beschriebenen<br>Funktionalitäten abweichen. Alle Angab ausdrücklich keine zugesicherte Eigenschaft im Rechtssinne dar

Das Kennzeichen K bestimmt den Typ der entsprechenden Zeile. Kennzahl 6 bedeutet: "Zeile für Umsätze aus Leistungen nach §13b UStG". Die Zahlen in den Spalten Feld 1 und Feld 2 entsprechen den Kennzahlen der Felder für Bemessungsgrundlage und Steuern auf dem offiziellen Formular der Umsatzsteuer-Voranmeldung.

Über das Menüfenster -Kontenzuordnung- können Sie wählen, ob Sie die Sachkontenzuordnung zur die Position für Spalte 1, 2 oder 3 ändern möchten. Spalte 1 und 2 entsprechen dabei den Spalten in Ihrem Umsatzsteuerformular. Die Spalte 3 ist nur bei der Arbeit mit IST-Besteuerung von Bedeutung und gibt Ihnen informativ den Wert für Steuern nicht fällig an.

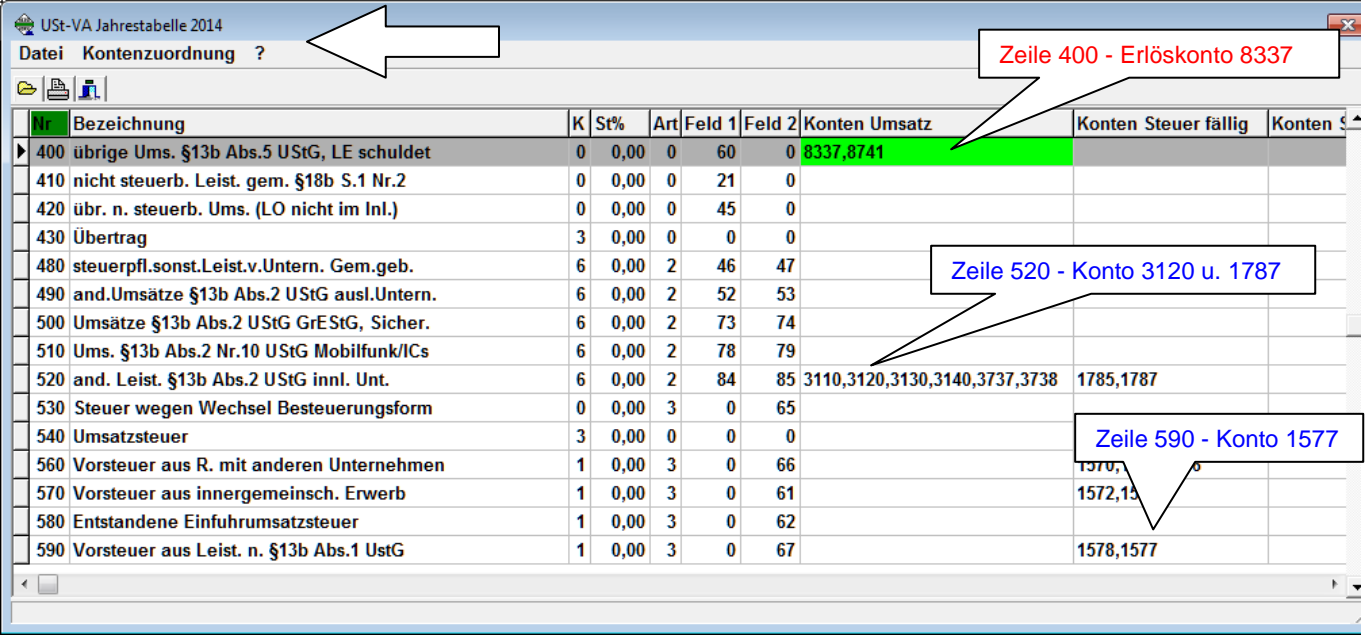

Die Abbildung oben zeigt als reale Darstellung einen Ausschnitt der Umsatzsteuer-Jahrestabelle 2014 mit den relevanten Positionen.

### **Allgemeine Erläuterungen und Hinweise:**

#### **Umsatzsteuer auf Bauleistungen**

Seit dem 1. April 2004 ist die Umsatzsteuer auf Bauleistungen neu geregelt. Damit gilt: Unternehmen, die selbst auch Bauleistungen erbringen und Bauaufträge an Subunternehmen vergeben, müssen die Umsatzsteuer auf die Leistungen ihrer Subunternehmer in Zukunft selbst an die Finanzverwaltung abführen, werden also zum Schuldner der Umsatzsteuer. Subunternehmer dagegen stellen für eigene Leistungen die Rechnung netto ohne Umsatzsteuer und führen entsprechend auch keine Umsatzsteuer mehr an das Finanzamt ab. Man spricht kurz von der Steuerschuldumkehr bei der Umsatzsteuer für Bauleistungen (§ 13 b Umsatzsteuergesetz).

#### **Für Subunternehmer gilt:**

Erbringt ein Unternehmen Bauleistungen im Auftrag eines Bauunternehmens, werden die eigenen Leistungen netto in Rechnung gestellt. In seiner Rechnung muss der Subunternehmer den Auftraggeber ausdrücklich auf seine Steuerschuld hinweisen. Die Umsatzsteuer auf Vorleistungen (wie z.B. Materialeinkauf) kann weiterhin beim Finanzamt als Vorsteuer mit der regelmäßigen Umsatzsteuervoranmeldung geltend gemacht werden. Weil als Konsequenz der Neuregelung bei reinen Subunternehmen mit einem Vorsteuerüberhang zu rechnen ist, dürften diese Unternehmen künftig auch der besonderen Kontrolle der Finanzverwaltung unterliegen.

#### **Für Bauauftraggeber gilt:**

Auftraggeber für Bauleistungen, die selber Bauunternehmer sind, berechnen die Umsatzsteuer auf die Netto-Rechnungen ihrer Subunternehmer und melden diese Umsatzsteuer bei der Finanzverwaltung in ihrer eigenen Umsatzsteuererklärung an. Diese Regelung ist nur anzuwenden, wenn er die an ihn erbrachte Bauleistung seinerseits für Bauleistungen verwendet. **Beachten Sie hier die neue Rechtssprechung ab 15.02.2014 und die aktuellen Schreiben des BFH.** 

Da der Auftraggeber gleichzeitig Vorsteuer in gleicher Höhe geltend machen kann, handelt es sich für ihn in der Regel um ein Nullsummenspiel. Er ist Umsatzsteuerschuldner und Vorsteuerabzugsberechtigter in einer Person. Der Vorteil der Neuregelung für die Bauauftraggeber ist, dass sie keinem Haftungsrisiko für nicht geleistete Umsatzsteuer ihrer Subunternehmer mehr ausgesetzt sind. Weiterhin muss die Umsatzsteuer nicht mehr vorfinanziert werden, da an Subunternehmer nur noch netto bezahlt wird.

© 10/2015 HEROSOFT Gesellschaft für Softwareentwicklung mbH Köppelsdorfer Str. 94 96515 Sonneberg [www.herosoft.de](http://www.herosoft.de/) / Seite 4 von 4

Die im Dokument angegebenen Hinweise stellen keine Form der Beratung dar, sondern sollen zur praktischen Illustration der Programmanwendung dienen. Für die ordnungsgemäße Einhaltung aller gesetzlichen Vorschriften ist jeder Nutzer des Systems selbst verantwortlich. Der Leistungsumfang kann je nach eingesetzter Produktvariante von den hier beschriebenen<br>Funktionalitäten abweichen. Alle Angab ausdrücklich keine zugesicherte Eigenschaft im Rechtssinne dar